## **Тема 13. Налаштування маршрутизації між віртуальними мережами**

**Мета роботи**: ознайомитися з особливостями функціонування та налаштування роботи технології VLAN на основі групування портів та транкових протоколів на обладнанні Cisco.

## **Теоретичні відомості**

## **Організації маршрутизації між віртуальними локальними мережами**

VLAN (Virtual Local Area Network – віртуальна локальна комп'ютерна мережа) – є групою хостів із загальним набором вимог, що взаємодіють так, ніби вони приєднані до одного домену, незалежно від їх фізичного розташування. VLAN має ті самі атрибути, як і фізична локальна мережа, але дозволяє кінцевим станціям бути згрупованими, навіть якщо вони не перебувають на одному мережевому комутаторі.

На практиці побудови мереж Ethernet з використанням технології віртуальних локальних мереж використовуються два основних методи організації VLAN: групування портів; групування портів та використання транкового протоколу. При цьому прийнято використовувати підхід, за якого в кожній із створених VLAN функціонує окрема IP-мережа. Для забезпечення взаємодії між такими ІР-мережами необхідно використовувати засоби мережевого рівня моделі OSI – маршрутизатори або комутатори 3-го рівня.

Якщо використовується групування портів, то підключення кожної VLAN вимагає наявності в маршрутизаторі окремого інтерфейсу для її обслуговування. Відповідно чим більше VLAN задіяно у процесі міжмережевого обміну, тим більше інтерфейсів повинен мати маршрутизатор. Налаштування інтерфейсів маршрутизатора в такому випадку достатньо просте і здійснюється за звичайним сценарієм. Недоліком даного методу є потреба у великій кількості інтерфейсів маршрутизатора. Це відповідно викликає необхідність налаштування, діагностики та контролю функціонування великої кількості каналів зв'язку.

Якщо використовується групування портів та транковий протокол, то взаємодія між VLAN організовується по одному каналу зв'язку, що з'єднує комутатор та маршрутизатор та функціонує в транковому режимі. В якості транкового використовується протокол 802.1Q.

Налаштування маршрутизатора у випадку групування портів та використання транкового протоколу має певні особливості. Зокрема, передбачається формування на фізичному інтерфейсі спеціальних логічних інтерфейсів, які називають підінтерфейсами. Саме ці підінтерфейси налаштовують для обробки інформації з різних VLAN.

## **Налаштування VLAN на основі групування портів та транкових протоколів на комутаторі Cisco**

Порядок налаштування віртуальної локальної мережі на базі комутатора Cisco при використанні групування портів та транкового протоколу 802.1Q згідно з рекомендаціями виробника є наступним:

- 1. Створити віртуальну локальну комп'ютерну мережу (обов'язково).
- 2. Вказати назву для створеної віртуальної локальної комп'ютерної мережі (необов'язково).
- 3. Для обраного інтерфейсу доступу (або групи інтерфейсів) вказати тип інтерфейс доступу (необов'язково).
- 4. Для обраного інтерфейсу (групи інтерфейсів) вказати належність до створеної віртуальної локальної комп'ютерної мережі (обов'язково).
- 5. Для обраного транкового інтерфейсу (або групи інтерфейсів) вказати тип – транковий інтерфейс (обов'язково).
- 6. Для обраного транкового інтерфейсу налаштувати додаткові параметри транкового каналу (необов'язково).

Для створення VLAN на комутаторі Cisco використовується команда vlan. Зазначення імені VLAN здійснюється за допомогою команди name. Встановлення відповідних режимів, налаштування належності портів до відповідних VLAN та налаштування параметрів транкових каналів здійснюється командами, похідними від команди switchport.

Налаштування інтерфейсу комутатора як інтерфейсу доступу здійснюється за допомогою команди switchport mode access, відповідно налаштування інтерфейсу комутатора як транкового інтерфейсу – за допомогою команди switchport mode trunk.

Команда switchport access vlan використовується для зазначення номера VLAN, до якої належить інтерфейс. Ця команда також дає змогу автоматично створити нову VLAN і включити до цієї VLAN інтерфейс, на якому вона виконана.

Якщо виникає потреба налаштувати транковий канал без використання протоколу DTP (наприклад, якщо один із пристроїв, що входять до складу каналу не є пристроєм Cisco), в парі з командою switchport mode trunk застосовується команда switchport nonegotiate. Результатом роботи цих команд є те, що канал активується, а повідомлення протоколу DTP не пересилаються.

Синтаксис команди vlan (режим глобального конфігурування):

### **vlan vlan-id,**

де vlan-id – ідентифікатор (номер) VLAN, може зазначатися в межах від 1 до 4094, для мереж Ethernet типове використання в діапазоні від 2 до 1001.

Синтаксис команди name (режим конфігурування VLAN):

## **name text-string,**

де text-string – текстова назва VLAN; якщо текстова назва VLAN явно не зазначається, то система автоматично встановлює назву вигляду VLANDDDD, де DDDD – чотирицифровий десятковий номер VLAN.

Синтаксис команди switchport access vlan (режим конфігурування інтерфейсу/групи інтерфейсів):

**switchport access vlan {vlan-id | dynamic},** де vlan-id – ідентифікатор VLAN;

dynamic – параметр, який зазначає, що належність інтерфейсу до VLAN визначається динамічно (за MAC-адресою), шляхом запиту до сервера VMPS (VLAN Membership Policy Server).

Синтаксис команди switchport mode (режим конфігурування інтерфейсу/ групи інтерфейсів):

**switchport mode {access | dynamic {auto | desirable} | trunk},** де access – зазначає тип інтерфейсу – інтерфейс доступу;

trunk – зазначає тип інтерфейсу – транковий інтерфейс та активує стан trunk (відповідає значенню on);

dynamic – встановлення переговорного режиму для транкового інтерфейсу, може доповнюватися значенням auto або desirable; за замовчуванням встановлюється dynamic auto;

auto – інтерфейс знаходиться в автоматичному режимі і буде переведений у стан trunk, як тільки інтерфейс на іншому кінці знаходиться у режимі on або desirable;

desirable – інтерфейс, що готовий перейти у стан trunk залежно від стану інтерфейсу на іншому кінці каналу.

Синтаксис команди switchport nonegotiate (режим конфігурування інтерфейсу/групи інтерфейсів):

#### **switchport nonegotiate.**

Команда не має параметрів.

Синтаксис команди switchport trunk (режим конфігурування інтерфейсу/ групи інтерфейсів):

```
switchport trunk {allowed vlan vlan-list | native vlan vlan-id | 
                    pruning vlan vlan-list},
```
де allowed vlan – службова конструкція, за допомогою якої створюється список дозволених VLAN, для яких транковий інтерфейс може пересилати та отримувати трафік у тегованій формі; за замовчуванням vlan-list для цієї конструкції дорівнює all; vlan-list у цьому випадку не може дорівнювати none;

native vlan – службова конструкція, за допомогою якої створюється список VLAN, для яких транковий інтерфейс може пересилати і отримувати трафік у нетегованій формі;

pruning vlan – службова конструкція, за допомогою якої створюється список VLAN, для яких транковий інтерфейс активований для підтримки режиму VTP-pruning; vlan-list у цьому випадку не може дорівнювати all;

*vlan-list* – може набувати значень, що наведені нижче; деякі з цих значень доповнюються параметрами ідентифікаторів VLAN IDs:

vlan-atom – список ідентифікаторів VLAN (наприклад, 10-20; 10-30,35-40);

add – додати окрему VLAN або групу VLAN за списком;

all – додати всі VLAN;

except – виключити окрему VLAN або групу VLAN за списком;

none – порожній список;

remove – виключити VLAN зі списку.

Налаштування маршрутизації між віртуальними локальними мережами на маршрутизаторі Cisco при використанні протоколу 802.1q передбачає для інтерфейсів Ethernet створення логічних підінтерфейсів та налаштування інкапсуляції 802.1q. Для створення логічних підінтерфейсів використовується команда interface, для налаштування інкапсуляції – команда encapsulation dot1q.

Синтаксис команди interface (режим глобального конфігурування):

**interface interface-type interface-id.subinterface-id,**

де interface-type – тип інтерфейсу, може набувати значень Ethernet, FastEthernet, GigabitEthernet, Port-channel;

interface-id – ідентифікатор інтерфейсу;

subinterface-id – ідентифікатор підінтерфейсу, число в десятковій формі з діапазону 0 – 4294967295.

Синтаксис команди encapsulation dot1q (режим конфігурування підінтерфейсу Ethernet):

**encapsulation dot1q vlan-id** 

**[native | second-dot1q {vlan-list | any},**

де dot1q – службова конструкція, за допомогою якої вказується, що виконується інкапсуляція згідно зі стандартом 802.1q;

vlan-id – ідентифікатор VLAN;

native – параметр, який вказує, що поточну VLAN використовувати як VLAN типу native;

second-dot1q – параметр, який вказує, що поточний інтерфейс налаштовується для підтримки стандарту Q-in-Q;

vlan-list – список внутрішніх VLAN вигляду 100-200,422,500-550;

any – параметр, який вказує всі внутрішні VLAN, що не налаштовані на інших підінтерфейсах.

## **Команди моніторингу та діагностики роботи VLAN**

Для перегляду параметрів налаштувань VLAN на комутаторах Cisco використовуються як команди загального призначення, так і спеціалізовані команди. Повний перелік спеціалізованих команд моніторингу та діагностики роботи VLAN наведений у табл. 13.1.

Таблиця 13.1 – Перелік команд show діагностики роботи VLAN на комутаторах

| Команда                      | Призначення                                                    |  |  |
|------------------------------|----------------------------------------------------------------|--|--|
| show vlan                    | Виведення всієї інформацію про VLAN та їх параметри            |  |  |
| show ylan brief              | Виведення інформації про VLAN у скороченому вигляді            |  |  |
| show ylan id ylan-id         | Виведення інформації про VLAN за її ідентифікатором (номером)  |  |  |
| show ylan name ylan-name     | Вивести інформацію про VLAN за її назвою                       |  |  |
| show vlan summary            | Виведення сумарної інформації про кількість створених VLAN,    |  |  |
|                              | кількість VLAN із розширеного діапазону, кількість VTP VLAN.   |  |  |
| show interfaces switchport   | Виведення інформації про налаштування параметрів VLAN для всіх |  |  |
|                              | інтерфейсів                                                    |  |  |
| show interfaces interface-   | Виведення інформації про налаштування параметрів VLAN для      |  |  |
| type interface-id switchport | певного інтерфейсу                                             |  |  |
| show interfaces trunk        | Виведення інформації про транкові канали та їх параметри       |  |  |
| show interfaces vlan vlan-id | Виведення інформації про параметри інтерфейсу певної VLAN.     |  |  |
|                              | Інтерфейс повинен бути попередньо створений                    |  |  |

# **Приклад налаштування маршрутизації між віртуальними мережами з використанням групування портів та транкового протоколу 802.1Q**

Розглянемо специфіку налаштування маршрутизації з використанням групування портів та транкового протоколу 802.1Q для мережі, схема якої наведена на рис. 13.1.

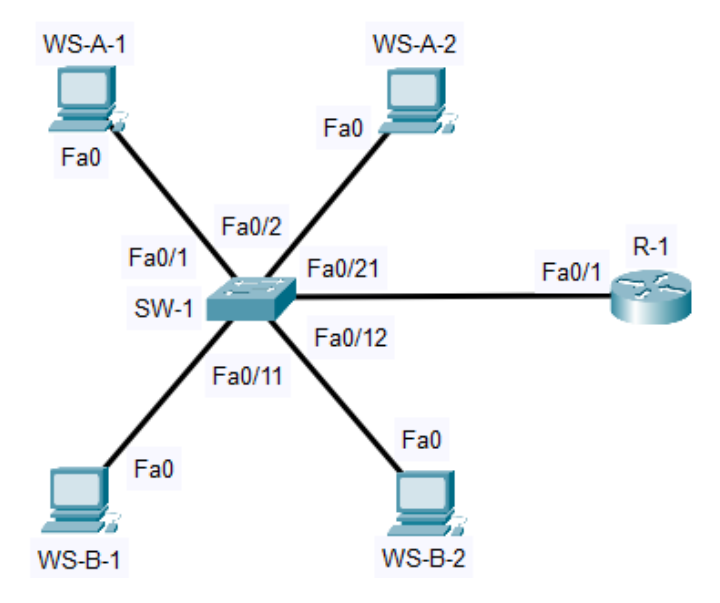

Рисунок 13.1 – Приклад мережі

Для даної мережі для з'єднання пристроїв використано дані табл. 13.2. Для налаштування параметрів адресації використано дані табл. 13.3.

|                | Канал          | Інтерфейси      | Підключення до                                       | Підключення до | $N_2$       |    |
|----------------|----------------|-----------------|------------------------------------------------------|----------------|-------------|----|
| Пристрій       |                |                 | пристрою                                             | інтерфейсів    | <b>VLAN</b> |    |
| Маршрутизатор  | Транковий      |                 | Fa0/1                                                | Fa0/21         |             |    |
| $R-1$          | канал зв'язку  |                 |                                                      |                |             |    |
| Робоча станція | Канал          |                 | Fa <sub>0</sub><br>Fa <sub>0</sub><br>Комутатор SW-1 | Fa0/1          | 10          |    |
| $WS-A-1$       | підключення РС |                 |                                                      |                |             |    |
| Робоча станція | Канал          |                 |                                                      | Fa0/2          | 10          |    |
| $WS-A-2$       | підключення РС |                 |                                                      |                |             |    |
| Робоча станція | Канал          | Fa <sub>0</sub> |                                                      |                | Fa0/11      | 20 |
| $WS-B-1$       | підключення РС |                 |                                                      |                |             |    |
| Робоча станція | Канал          | Fa <sub>0</sub> |                                                      | Fa0/12         | 20          |    |
| $WS-B-2$       | підключення РС |                 |                                                      |                |             |    |

Таблиця 13.2 – Параметри інтерфейсів пристроїв для прикладу

|                | Канал          | Інтерфейси | Підключення до        | Підключення до  | $N_2$       |
|----------------|----------------|------------|-----------------------|-----------------|-------------|
| Пристрій       |                |            | пристрою              | інтерфейсів     | <b>VLAN</b> |
| Комутатор SW-1 | Канал          | Fa0/1      |                       | Fa0             | 10          |
|                | підключення РС |            | Робоча станція WS-A-1 |                 |             |
|                | Канал          | Fa0/2      | Робоча станція WS-A-2 | Fa <sub>0</sub> | 10          |
|                | підключення РС |            |                       |                 |             |
|                | Канал          | Fa0/11     | Робоча станція WS-B-1 | Fa <sub>0</sub> | 20          |
|                | підключення РС |            |                       |                 |             |
|                | Канал          | Fa0/12     | Робоча станція WS-B-2 | Fa0             | 20          |
|                | підключення РС |            |                       |                 |             |
|                | Транковий      | Fa0/21     | Маршрутизатор R-1     | Fa0/1           |             |
|                | канал зв'язку  |            |                       |                 |             |

Продовження таблиці 13.2

Таблиця 13.3 – Параметри адресації мережі для прикладу

| Мережа / Пристрій     | Інтерфейс/Мережевий   | IP-адреса<br>адаптер/Шлюз |               | $\prod$ pe |
|-----------------------|-----------------------|---------------------------|---------------|------------|
|                       |                       |                           |               | фікс       |
| Підмережа А           |                       | 193.1.1.0                 | 255.255.255.0 | /24        |
| Підмережа В           |                       | 194.1.1.0                 | 255.255.255.0 | /24        |
| Маршрутизатор R-1     | Підінтерфейс Fa0/1.10 | 193.1.1.254               | 255.255.255.0 | /24        |
|                       | Підінтерфейс Fa0/1.20 | 194.1.1.254               | 255.255.255.0 | /24        |
| Робоча станція WS-A-1 | Мережевий адаптер     | 193.1.1.1                 | 255.255.255.0 | /24        |
|                       | Шлюз за замовчуванням | 193.1.1.254               |               |            |
| Робоча станція WS-A-2 | Мережевий адаптер     | 193.1.1.2                 | 255.255.255.0 | /24        |
|                       | Шлюз за замовчуванням | 193.1.1.254               |               |            |
| Робоча станція WS-B-1 | Мережевий адаптер     | 194.1.1.1                 | 255.255.255.0 | /24        |
|                       | Шлюз за замовчуванням | 194.1.1.254               |               |            |
| Робоча станція WS-B-2 | Мережевий адаптер     | 194.1.1.2                 | 255.255.255.0 | /24        |
|                       | Шлюз за замовчуванням | 194.1.1.254               |               |            |

Сценарії створення VLAN, налаштування належності портів до певних VLAN та транкового каналу для комутатора SW-1, а також налаштування транкового каналу для маршрутизатора R-1 наведені нижче:

```
SW-1>enable
SW-1#configure terminal
SW-1(config)#vlan 10
SW-1(config-vlan)#name LAN-A-VLAN10
```
**…**

```
SW-1(config-vlan)#exit
SW-1(config)#interface range FastEthernet 0/1-10
SW-1(config-if-range)#switchport mode access
SW-1(config-if-range)#switchport access vlan 10
SW-1(config-if-range)#exit
SW-1(config)#vlan 20
SW-1(config-vlan)#name LAN-B-VLAN20
SW-1(config-vlan)#exit
SW-1(config)#interface range FastEthernet 0/11-20
SW-1(config-if-range)#switchport mode access
SW-1(config-if-range)#switchport access vlan 20
SW-1(config-if-range)#exit
SW-1(config)#interface FastEthernet 0/21
SW-1(config-if)#switchport mode trunk
SW-1(config-if)#switchport nonegotiate
SW-1(config-if)#switchport trunk allowed vlan add 10,20
SW-1(config-if)#exit
SW-1(config)#
…
…
R-1>enable
R-1#configure terminal
R-1(config)# interface FastEthernet 0/1
R-1(config-if)#no shutdown
R-1(config-if)#interface FastEthernet 0/1.10
R-1(config-subif)#encapsulation dot1q 10
R-1(config-subif)#ip address 193.1.1.254 255.255.255.0
R-1(config-subif)#exit
R-1(config-if)#interface FastEthernet 0/1.20
R-1(config-subif)#encapsulation dot1q 20
R-1(config-subif)#ip address 194.1.1.254 255.255.255.0
R-1(config-subif)#exit
R-1(config-if)#
```

```
…
```
Результати виконання основних команд діагностики для даного сценарію наведено на рис. 13.2 – 13.5.

```
R-1#show interface FastEthernet 0/1.10
FastEthernet0/1.10 is up, line protocol is up (connected)
 Hardware is PQUICC FEC, address is 0060.4778.7101 (bia 0060.4778.7101)
 Internet address is 193.1.1.254/24
 MTU 1500 bytes, BW 100000 Kbit, DLY 100 usec,
     reliability 255/255, txload 1/255, rxload 1/255
 Encapsulation 802.10 Virtual LAN, Vlan ID 10
 ARP type: ARPA, ARP Timeout 04:00:00,
 Last clearing of "show interface" counters never
```
Рисунок 13.2 – Перегляд інформації про підінтерфейс

```
SW-1 ishow ylan
VLAN Name
                                          Status Ports
___________________________
1 default
                                           active Fa0/22, Fa0/23, Fa0/24,
Gig0/1Gig0/2
10 LAN-A-VLAN10
                                          active Fa0/1, Fa0/2, Fa0/3, Fa0/4
                                                     Fa0/5, Fa0/6, Fa0/7, Fa0/8
                                                     Fa0/9, Fa0/10
                                      active Fa0/11, Fa0/12, Fa0/13,
20 LAN-B-VLAN20
Fa0/14Fa0/15, Fa0/16, Fa0/17,
Fa0/18Fa0/19, Fa0/20
1002 fddi-default
                                         active
1003 token-ring-default
                                          active
1004 fddinet-default
                                          active
1005 trnet-default
                                           active
VLAN Type SAID MTU Parent RingNo BridgeNo Stp BrdgMode Transl
Trans2
------
1 enet 100001 1500 - - - -<br>
10 enet 100010 1500 - - - -<br>
20 enet 100020 1500 - - - -<br>
1002 fddi 101002 1500 - - - -<br>
1003 tr 101003 1500 - - - -<br>
1004 fdnet 101004 1500 - - - -
                                                                     \begin{matrix} & & 0 \\ & & 0 \\ & & 0 \end{matrix}\Delta \sim 10^{-11}\sim 0
                                                         Service
                                                                               \sim 0
                                                                               \overline{\phantom{0}}Contract Contract
                                                                       \sim 0\sim 0
                                                        Contract Contract
                                                                       \sim 0\mathcal{L}(\mathcal{L}) , and \mathcal{L}(\mathcal{L})\sim 0
                                                                               \overline{\phantom{0}}- -<br>ieee -<br>ibm -
                                                                               \overline{\phantom{0}}\sim 0\sim 10^{-10}1500 -\sim 10^{-10}\sim 0
1005 trnet 101005
                                                        ibm -\overline{0}VLAN Type SAID MTU Parent RingNo BridgeNo Stp BrdgMode Transl
Trans2
- - - - - -
```
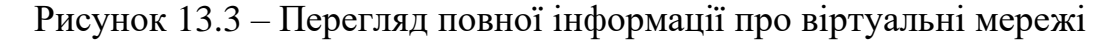

Status Ports VLAN Name \_\_\_\_\_\_\_\_\_\_\_\_\_\_\_\_\_\_\_\_\_\_\_\_\_\_\_\_\_\_\_\_\_ active Fa0/22, Fa0/23, Fa0/24,  $1<sup>1</sup>$ default  $Giq0/1$ Gig0/2  $active$   $Fa0/1$ ,  $Fa0/2$ ,  $Fa0/3$ ,  $Fa0/4$ 10 LAN-A-VLAN10 Fa0/5, Fa0/6, Fa0/7, Fa0/8 Fa0/9, Fa0/10 20 LAN-B-VLAN20 active Fa0/11, Fa0/12, Fa0/13,  $Fa0/14$ Fa0/15, Fa0/16, Fa0/17,  $Fa0/18$ Fa0/19, Fa0/20 1002 fddi-default active 1003 token-ring-default active 1004 fddinet-default active 1005 trnet-default active

SW-1#show vlan brief

Рисунок 13.4 – Перегляд інформації про VLAN у скороченому вигляді

SW-1#show interfaces FastEthernet 0/21 switchport Name: Fa0/21 Switchport: Enabled Administrative Mode: trunk Operational Mode: trunk Administrative Trunking Encapsulation: dotlq Operational Trunking Encapsulation: dotlg Negotiation of Trunking: Off Access Mode VLAN: 1 (default) Trunking Native Mode VLAN: 1 (default) Voice VLAN: none Administrative private-vlan host-association: none Administrative private-vlan mapping: none Administrative private-vlan trunk native VLAN: none Administrative private-vlan trunk encapsulation: dotlq Administrative private-vlan trunk normal VLANs: none Administrative private-vlan trunk private VLANs: none Operational private-vlan: none Trunking VLANs Enabled: 10,20 Pruning VLANs Enabled: 2-1001 Capture Mode Disabled Capture VLANs Allowed: ALL Protected: false Unknown unicast blocked: disabled Unknown multicast blocked: disabled Appliance trust: none

Рисунок 13.5 – Перегляд інформації про інтерфейс FastEthernet 0/21

Для перевірки доступності робочої станції використовується команда ping, для перевірки маршруту передачі даних використовується команда traceroute.

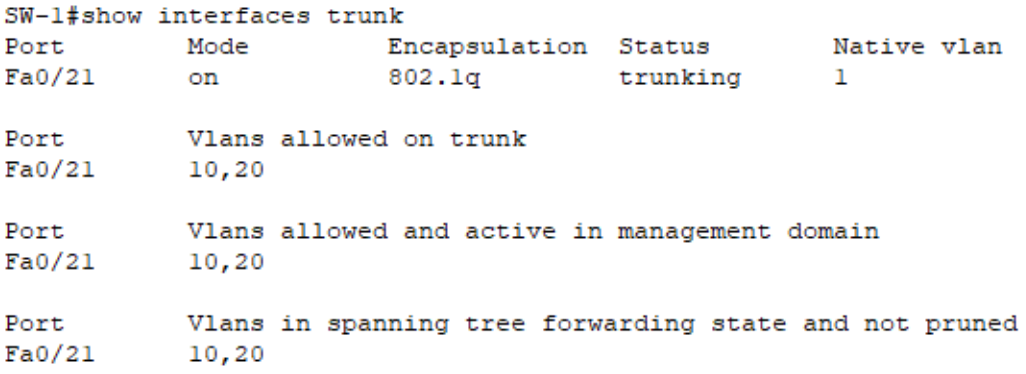

Рисунок 13.6 – Перегляд інформації про транкові канали

## **Хід роботи**

1. В середовищі Cisco Packet Tracer створити проект мережі (рис. 13.2). Звернути увагу на вибір обладнання, мережевих адаптерів та каналів зв'язку. З'єднання між SW-G-N-3 та SW-G-N-1 і SW-G-N-2 та між SW-G-N-3 і R-G-N-1 має бути виконано через Gigabit Ethernet порти, як показано на схемі. Для побудованої мережі заповнити описову таблицю, яка аналогічна табл. 13.3.

Підключити SERV-G-N-1 – SERV-G-N-6 до портів SW-G-N-1 – SW-G-N-2 таким чином, щоб вони потрапили у VLAN відповідно до варіанту (таблиці А.19 та А.20).

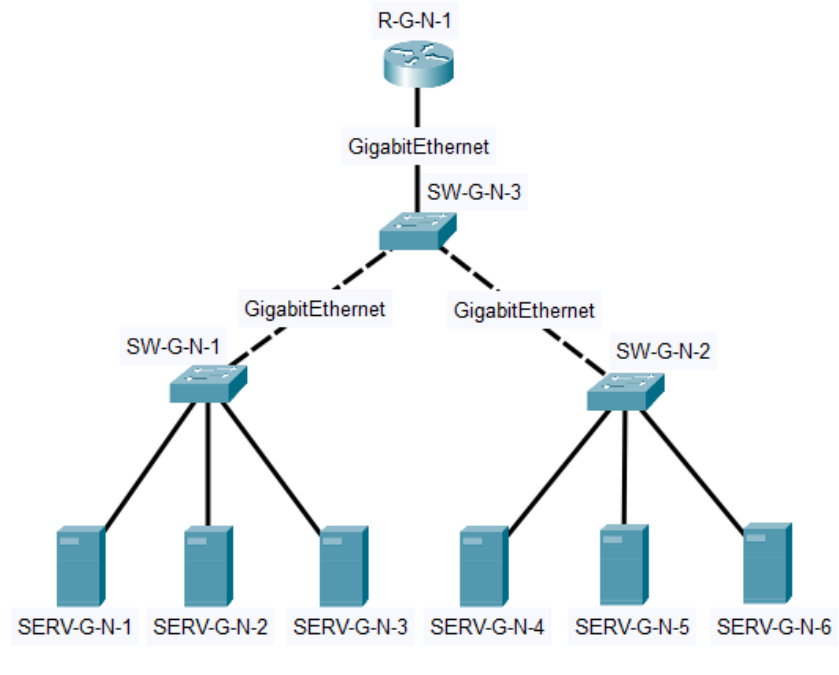

Рисунок 13.2 – Схема мережі

*Примітка: на схемі замість літери G вказати номер групи, замість N – номер варіанту*

2. Провести базове налаштування маршрутизаторів та комутаторів, мережевих інтерфейсів та з'єднань.

3. Розробити схему адресації пристроїв згідно варіанту (таблиця А.21). Призначити ІР-адреси серверам, використовуючи першу і другу доступну адреси та маску /24. Останню доступну адресу призначити відповідному підінтерфейсу R-G-N-1. Результати навести у вигляді таблиці, яка аналогічна табл. 13.4.

4. Провести налаштування параметрів ІР-адресації пристроїв мережі у відповідності до даних п. 3.

5. На кожному комутаторі налаштувати віртуальні мережі VLAN10, VLAN20 та VLAN30. Ввести до VLAN10, VLAN20 та VLAN30 порти відповідно номеру варіанту. Забезпечити можливість передачі даних між різними віртуальними мережами через маршрутизатор. Перевірити з'єднання між всіма пристроями мережі.

6. Дослідити особливості отримання службової та діагностичної інформації за допомогою відповідних команд.

7. Оформити звіт до практичної роботи, який повинен обов'язково містити: назву дисципліни, номер роботи, прізвище та ім'я студента, що її виконав, номер варіанту завдання, скріншоти основних етапів виконання завдання (побудова схеми мережі, налаштування пристроїв, налаштування адресації, налаштування маршрутизації між віртуальними мережами, перевірка зв'язку між пристроями, перегляд діагностичної інформації) та короткі текстові пояснення до них, таблиці інтерфейсів пристроїв, адресації мережі.

## **Контрольні запитання**

- 1. Віртуальні локальні мережі.
- 2. Групування потів та транковий протокол.
- 3. Підінтерфейси.
- 4. Порядок налаштування віртуальних мереж.
- 5. Команди налаштування віртуальних мереж.
- 6. Команди моніторингу та діагностики віртуальних мереж.